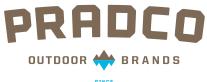

#### 1894

# **PRADCO MEDIA Share File**

#### HOW TO:

1) Activate your account 2) Navigate through files and download media

#### **ACTIVATING YOUR ACCOUNT**

Commonwealth Productions will send you a link after your account is set up.

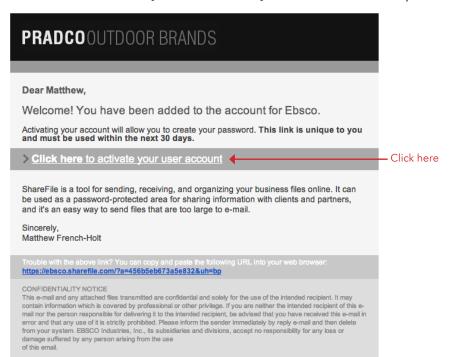

Click on the link for the next window...

| PRADCOOL            | JTDOOR BRANDS                                                                                                    |                         |                      |                        |
|---------------------|----------------------------------------------------------------------------------------------------|-------------------------|----------------------|------------------------|
| Login Informat      | ion                                                                                                    |                         |                      |                        |
| Important: Keep y   | your account login credentials in a safe place and don't                                                         | share them with others. |                      |                        |
| Username:           | matthew.frenchholt@gmail.com                                                                                     |                         |                      |                        |
| New Password: *     |                                                                                                    | 4                       |                      | – Enter passwords here |
| Confirm Password: * |                                                                                                    | •                       |                      |                        |
| Login URL:          | https://ebsco.sharefile.com/                                                                                     |                         |                      |                        |
| Please confirm      | your personal information.                                                                                       |                         |                      |                        |
| First Name: *       | Matthew                                                                                                    |                         |                      |                        |
| Last Name: *        | French-Holt                                                                                                    |                         |                      |                        |
| Company:            |                                                                                                    |                         |                      |                        |
| Time Zone:          | (UTC -06:00) Central Time                                                                                        | \$                      |                      |                        |
|                     | Observe Daylight Saving Time (US & Canada)                                                                       | ¢                       |                      |                        |
|                     | Display date as month/day/year                                                                                   | •                       |                      |                        |
|                     | Display time in 12-hour format with AM/PM                                                                        | ÷                       |                      |                        |
|                     | V Save                                                                                                    |                         |                      |                        |
|                     | Any use of your personal information is governed by t<br>We do not sell, trade, or rent your personal informatio |                         |                      |                        |
| ≖ back to top       |                                                                                                    |                         | powered by sharefile |                        |

Choose whatever password you want and enter it. Click on green Save button.

This will be your home screen.

| Home Manage Users                                                                           | Send a File Request a File My Settin | ngs Apps                              |
|---------------------------------------------------------------------------------------------|--------------------------------------|---------------------------------------|
| File Box                                                                                    | My Files & Folders                   | Shared Folders Favorite Folders       |
| V Inbox                                                                                     |                                      |                                       |
| Recycle Bin                                                                                 | ▲ My Files & Folders 👻               | + Create Folder 1 Upload Files        |
| More Options                                                                                | Download Activ                       | ions 🗸 View: 🗮 🗄                      |
| View Activity Log<br>Request Files                                                          | ☐ Title ▲                            | MB Uploaded Creator                   |
| Add Note<br>Add URL                                                                         | Getting Started Guid                 | de 0.00 10/22/13 9:31A M. French-Holt |
| Copy Folder<br>Move Folder<br>Get Direct Link<br>Edit Folder Details<br>Edit Folder Options | Email me when a file is:             | Downloaded from this folder           |

Check box, and then click There is a Getting Started Guide for you to download and reference of you choose to. download

| <b>PRADCO</b> OUTDO | OOR BRANDS                            |                        | Help Log Out Search Files and Folders |
|---------------------|---------------------------------------|------------------------|---------------------------------------|
|                     |                                       |                        | Advanced Search                       |
| Home Manage Users   | Send a File Request a File My Setting | is Apps                |                                       |
| File Box            | My Files & Folders                    | red Folders 🗙 Favorite | Folders                               |
| Inbox               |                                       |                        |                                       |
| Recycle Bin         | Shared Folders                        |                        | + Create Shared Folder                |
|                     |                                       |                        | View:                                 |
|                     | Title 🔺                               | MB Uploade             | ed Creator                            |
|                     | 🔬 🔚 Media                             | 27692 9/6/13 1         | 2:00P M. French-Holt                  |
| Þ                   | 🔬 📻 Sales                             |                        | 2:01P M. French-Holt                  |
| r                   |                                       |                        |                                       |
|                     |                                       |                        |                                       |
|                     |                                       |                        |                                       |
| ≖ back to top       |                                       |                        | powered by sharefile                  |
|                     |                                       | L . Tak                |                                       |

### To download media, click on Shared Folders Tab

Within Shared Folders Tab, choose media folder

| PRADCOOUTDO       | OR BRANDS                  |             |        |                | Search Files and Folders | Help Log Ou          |
|-------------------|----------------------------|-------------|--------|----------------|--------------------------|----------------------|
| Home Manage Users | Send a File Request a File | My Settings | Apps   |                |                          | Advanced Search      |
| Homo Manage Osors |                            | My Coungs   | nppa   |                |                          |                      |
| File Box          | My Files & Folders         | Shared F    | olders | Favorite F     | olders                   |                      |
| V Inbox           |                            |             |        |                |                          |                      |
| Recycle Bin       | Shared Folde               | rs          |        |                | + Create Sh              | ared Folder          |
|                   |                            |             |        |                |                          | View:                |
|                   | Title 🔺                    |             | м      | B Uploaded     | Creator                  |                      |
|                   | Media                      | >           | 27     | 7692 9/6/13 12 | 00P M. French-Holt       |                      |
| Þ                 | 🕁 🧮 Settes                 |             | √ 54   | 49.5 9/6/13 12 | 01P M. French-Holt       |                      |
|                   |                            |             |        |                |                          |                      |
|                   |                            |             |        |                |                          |                      |
|                   |                            |             |        |                |                          |                      |
| ≖ back to top     |                            |             |        |                |                          | powered by sharefile |
|                   | l<br>Click on Media Fold   | ler         |        |                |                          |                      |

Within Media folder, choose brand you need media from

| <b>PRADCO</b> OUTDO       | OR BRANDS          |                            |                | Search Files and Folde | Help Log Ou     |
|---------------------------|--------------------|----------------------------|----------------|------------------------|-----------------|
|                           |                    |                            |                |                        | Advanced Search |
| Home Manage Users         | Send a File Reques | st a File My Settings Apps |                |                        |                 |
| File Box                  | My Files & Fold    | ders Shared Folders        | Favorite       | Folders                |                 |
| V Inbox                   | <b>★ →</b> M       | Nedia                      |                |                        |                 |
| Recycle Bin               | Media 🗸            | v                          | + 0            | reate Folder           | Upload Files    |
| - More Options            | L Download         | Send More Actions 😽        |                |                        | View: 🗮 ⅲ       |
| Request Files<br>Add Note |                    | itle 🔺                     | MB Upload      | ed Creator             |                 |
| Add URL<br>Copy Folder    | □ ☆ 📛 C            | CarryLite 🗸                | 349.5 9/9/13 4 | I:18P M. French-H      | olt             |
| Get Direct Link           | 🗆 🕁 🚞 C            | CodeBlue                   | 2972 9/9/13 4  | I:18P M. French-H      | olt             |
|                           | о 🕁 🚞 к            | Knight and Hale            | 2731 9/9/13 4  | I:18P M. French-H      | olt             |
|                           | 0 🏠 📛 M            | Noultrie                   | 6109 9/9/13 4  | I:18P M. French-H      | olt             |
|                           |                    | Pradco Fishing             | 12644 9/9/13 4 | I:18P M. French-H      | olt             |
|                           | 🗆 🕁 🔚 S            | Summit                     | 2886 9/9/13 4  | I:18P M. French-H      | olt             |
|                           |                    |                            |                |                        |                 |

Click on Brand Folder

Within brand folder, choose next folder you need media from.

|                     | OUTDC        |             |                 |                |             | Searc            |                |             |
|---------------------|--------------|-------------|-----------------|----------------|-------------|------------------|----------------|-------------|
| Home                |              |             |                 |                |             |                  |                | Advanced Se |
|                     | Manage Users | Send a File | Request a File  | My Settings    | Apps        |                  |                |             |
| File B              | lox          | My F        | Files & Folders | Shared F       | olders      | Favorite Folders |                |             |
| V Inbox             | :            | <b></b>     | ♦ Media ▶       | Pradco Fishing | p ► Product | Images           |                |             |
| Recyc               | cle Bin      | Pi          | roduct Images   | 3 ♥            |             | + Create F       | older 🅈 Up     | oload Files |
| - More Op           |              | J Downl     | oad 🔺 Send      | More Actions 👻 |             |                  | V              | iew: 🔳 📖    |
| Request<br>Add Note |              |             | Title 🔺         |                | MB          | Uploaded         | Creator        |             |
| Add URL<br>Copy Fol |              | •           | Arbogast        | >              | 7.88        | 9/17/13 7:01P    | M. French-Holt |             |
| Get Direc           |              | □ ☆         | Beckman         |                | 0.24        | 9/17/13 7:01P    | M. French-Holt |             |
|                     |              | 0 🕁         | Bil Dance       | Advantage      | 0.66        | 9/17/13 7:01P    | M. French-Holt |             |
|                     |              | 0 🕁         | Bomber          |                | 68.66       | 9/17/13 7:01P    | M. French-Holt |             |
|                     |              | 0 🕁         | BomberS         | altwaterGrade  | 9.45        | 9/17/13 7:01P    | M. French-Holt |             |
|                     |              | 0 🕁         | Booyah          |                | 19.46       | 9/17/13 7:01P    | M. French-Holt |             |

Click on next Brand Folder

Within that brand folder, choose product folder you need media from

| PRADCOOUTDO                     |                | S                            |            | Searc            | Help Log Out         |
|---------------------------------|----------------|------------------------------|------------|------------------|----------------------|
|                                 |                |                              |            |                  | Advanced Search      |
| Home Manage Users               | Send a File Re | quest a File My Settings App | 5          |                  |                      |
| File Box                        | My Files &     | Folders Shared Folder        | rs ★       | Favorite Folders |                      |
| Inbox                           | <b>+ + +</b>   | Media 🕨 Pradco Fishing 🕨     | Product Im | nages 🕨 Arbog    | jast                 |
| Recycle Bin                     | 📥 Arbog        | jast 🐱                       |            | + Create Fo      | older 1 Upload Files |
| - More Options<br>Request Files | Download       | A Send More Actions          |            |                  | View: 🗮 ⅲ            |
| Add Note                        |                | Title 🔺                      | MB         | Uploaded         | Creator              |
| Add URL<br>Copy Folder          |                | _Promotional                 | 0.00       | 9/17/13 7:01P    | M. French-Holt       |
| Get Direct Link                 | □ ☆ 🚞          | Assortments                  | 0.26       | 9/17/13 7:01P    | M. French-Holt       |
|                                 | 0 🕁 🚞          | Bobber Stops                 | 0.01       | 9/17/13 7:01P    | M. French-Holt       |
|                                 | □ ☆ 🚞          | Buzz Plug                    | 0.36       | 9/17/13 7:01P    | M. French-Holt       |
|                                 |                | Hula Popper                  | 3.69       | 9/17/13 7:01P    | M. French-Holt       |
|                                 |                | Jitterbug                    | 3.51       | 9/17/13 7:01P    | M. French-Holt       |
| -                               |                |                              |            |                  |                      |

Click on product folder

Within the product folder, choose resolution folder

| PRADCOOUTDO                                             | OR BRANDS                                               | Help Log Ou<br>Search Files and Folders |
|---------------------------------------------------------|---------------------------------------------------------|-----------------------------------------|
|                                                         |                                                         | Advanced Search                         |
| Home Manage Users                                       | Send a File Request a File My Settings Apps             | Favorite Folders                        |
| Inbox                                                   | ▲     ▲     Media     ▶     Pradco Fishing     ▶     Pr | roduct Images                           |
| Recycle Bin                                             | 🚞 Hula Popper 🐱                                         | + Create Folder                         |
| <ul> <li>More Options</li> <li>Request Files</li> </ul> | I Download A Send More Actions 👻                        | View:                                   |
| Add Note                                                | Title 🔺                                                 | MB Uploaded Creator                     |
| Add URL<br>Copy Folder                                  |                                                         | 3.69 9/17/13 7:03P M. French-Holt       |
| Get Direct Link                                         | Email me when a file is:                                | Uploaded to this folder                 |
| ≖ back to top                                           |                                                         | powered by sharef                       |
|                                                         | I<br>Click on images folder                             |                                         |

## Check box of image needed

| PRADCOOUTDO               | OR BRANDS                  |                   | Search Files a      | Help Log Ou    |
|---------------------------|----------------------------|-------------------|---------------------|----------------|
| Home Manage Users         | Send a File Request a File | My Settings Apps  |                     | Advanced Searc |
| Home Manage Osers         |                            | ing Searings Apps |                     |                |
| File Box                  | My Files & Folders         | Shared Folders    | Favorite Folders    |                |
| V Inbox                   | ▲ → Media >                | ▶ Arbogast ▶ Hula | Popper ► LowResolut | ion_JPEG       |
| Recycle Bin               | LowResolution_J            | PEG 🗸             | + Create Folder     | 1 Upload Files |
| - More Options            | 🖡 Download 🛛 🌧 Send        | More Actions 👒    |                     | View: 🔳 🎫      |
| Request Files<br>Add Note | 🗌 Title 🔺                  | MB                | Uploaded Crea       | ator           |
| Add URL<br>Copy Folder    | 🗹 کې په G730_01.jpg        | g 0.04            | 9/17/13 8:31P M. F  | rench-Holt     |
| Get Direct Link           | 🛉 🔍 јрд G730_02.јр         | g 0.07            | 9/17/13 8:31P M. F  | rench-Holt     |
|                           | 🗍 🔍 JPG G730_03.jpg        | g 0.05            | 9/17/13 8:31P M. F  | rench-Holt     |
|                           | 🗍 🔍 JPG G730_05.jpg        | g 0.06            | 9/17/13 8:31P M. F  | rench-Holt     |
|                           | 🗍 🔍 JPG G730_06.jpg        | g 0.06            | 9/17/13 8:31P M. F  | rench-Holt     |
|                           | - inc. 6720.07 inc         | ~ ^^^             | 0/17/13 9:31D M E   | izanah Halt    |
|                           |                            |                   |                     |                |

### Click on download link

| PRADCOOUTD(                                             |               | 10                        |               | Grand            | Hen Files and Folders | elp Log Out   |
|---------------------------------------------------------|---------------|---------------------------|---------------|------------------|-----------------------|---------------|
| <b>FNAUGU</b> UUTD                                      |               | 72                        |               | Search           |                       | vanced Search |
| Home Manage Users                                       | Send a File F | Request a File My Setting | s Apps        |                  |                       |               |
| File Box                                                | My Files      |                           | red Folders ▲ | Favorite Folders | Resolution_JPEG       |               |
| Recycle Bin                                             | Low           | Resolution_JPEG           | ,             | + Create Fo      | older 🔒 Upload I      | Files         |
| <ul> <li>More Options</li> <li>Request Files</li> </ul> | Download      |                           |               |                  | View:                 | =             |
| Add Note                                                | 1             | Title 🔺                   | MB            | Uploaded         | Creator               |               |
| Add URL<br>Copy Folder                                  | qL 🔎 🗍        | G G730_01.jpg             | 0.04          | 9/17/13 8:31P    | M. French-Holt        |               |
| Get Direct Link                                         | 9L 🔎 🗍        | G G730_02.jpg             | 0.07          | 9/17/13 8:31P    | M. French-Holt        |               |
|                                                         | qL 🔎 🗍        | G G730_03.jpg             | 0.05          | 9/17/13 8:31P    | M. French-Holt        |               |
|                                                         | q 🔎 🗍         | G G730_05.jpg             | 0.06          | 9/17/13 8:31P    | M. French-Holt        |               |
|                                                         | qL 🔎 🗍        | G G730_06.jpg             | 0.06          | 9/17/13 8:31P    | M. French-Holt        |               |
|                                                         |               | C730 07 inc               | 0.08          | 0/47/42 Q·24D    | M Eropoh Holt         |               |
|                                                         |               |                           |               |                  |                       |               |

Click on download link